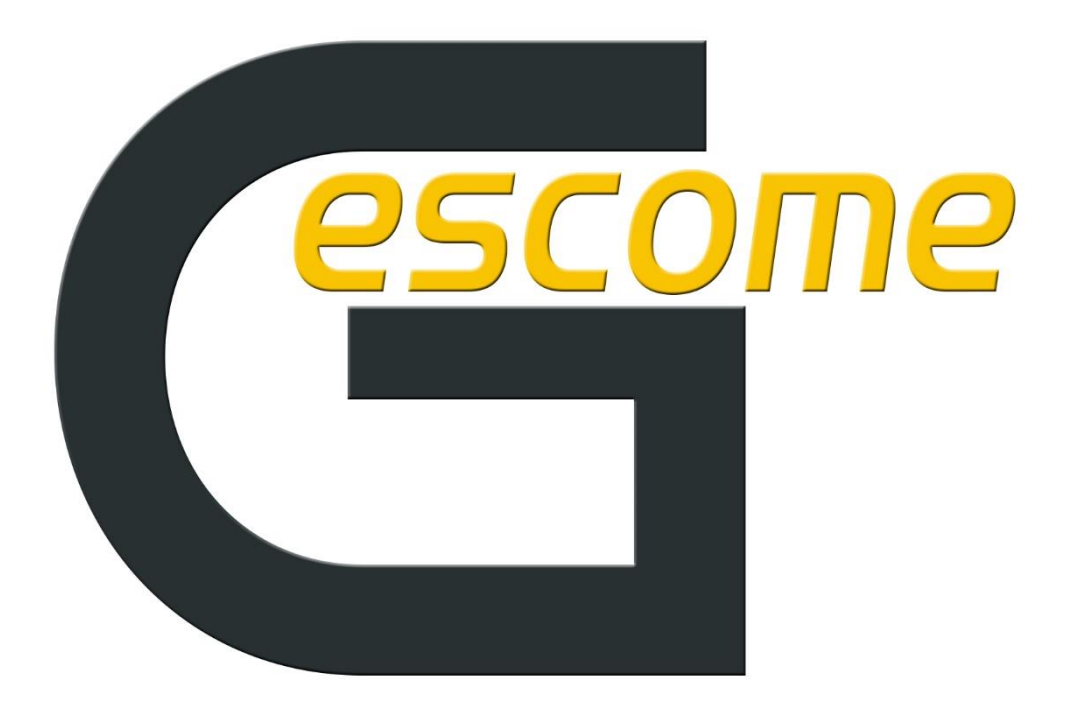

# *GESTIÓN DE COMEDOR*

*Herramienta de gestión de comedores escolares*

Por JR INFORMATICA

## **Acceso**

El acceso a la herramienta se encuentra en<https://gescome.es/>

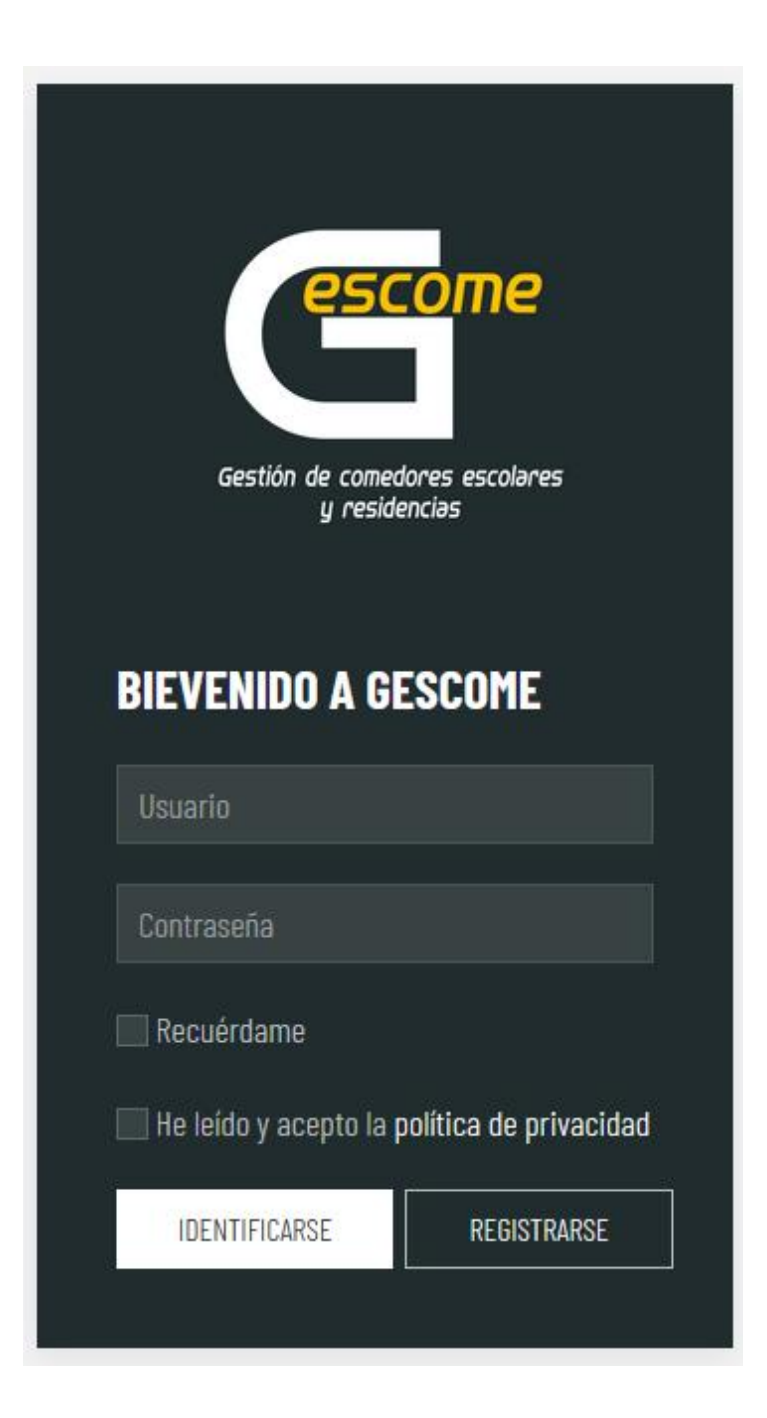

# **Roles y Perfiles**

La herramienta cuenta actualmente con 4 roles:

- Administrador
- Profesor
- Monitor
- Alumno (padres)

## Administrador

#### **Usuario: Contraseña:**

 El administrador tiene acceso completo a la aplicación. Puede gestionar alta y bajas de clases, alumnos, profesores, monitores… así como acceso a todos los informes y reports.

Profesor

#### **Usuario: Contraseña:**

 Solo tiene acceso al report de asistencia y comedor. Si está vinculado a una clase, solo puede gestionar los alumnos de esa clase.

Monitor

#### **Usuario: Contraseña:**

Solo tiene acceso al report de comedor.

#### Alumno

 El rol del alumno es testimonial en esta versión. Podrá escalarse para que un alumno, o sus padres/tutores/representante legal, acceda a la herramienta y pueda sacar listados diarios , semanales o mensuales de asistencia y comida. **Imprescindible ponerse en contacto con el centro para solicitar acceso**.

## **Informes**

 La herramienta cuenta con una serie de informes iniciales. Se han programado los informes mínimos para mostrar una información funcional y óptima sobre la asistencia de los alumnos, así como una serie de informes adicionales sobre los alumnos y la distribución de menús.

 Todos los informes muestran la información en pantalla y permiten ser descargados en formato PDF. Cuando un administrador obtiene un informe en PDF, este informe viene identificado con el logo y el nombre del colegio en la cabecera, así como una marca de tiempo en la parte inferior del PDF.

#### *Informes de asistencia*

**Informe de asistencia general.** Este informe lista las asistencias y ausencias de los alumnos durante un marco temporal definido. *Sólo el usuario administrador podrá obtener este listado.*

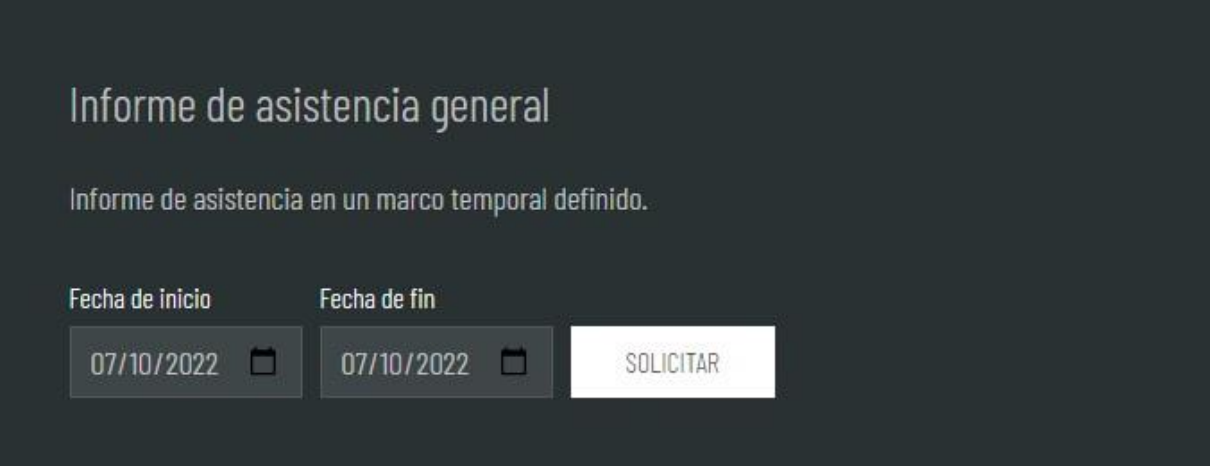

- **Informe de asistencia de clases.** Este informe permite obtener la asistencia de una clase determinada durante el periodo de tiempo elegido. *Sólo el usuario administrador podrá obtener este listado.*

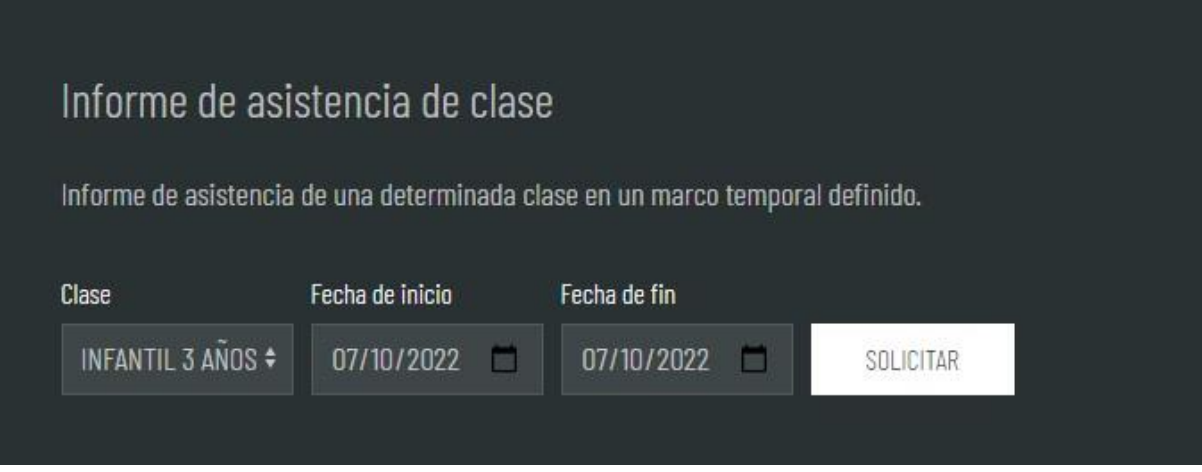

- **Informe de asistencia de alumno.** Este informe permite obtener un listado de la asistencia de un alumno determinado durante un periodo de tiempo fijado. *Sólo el usuario administrador podrá obtener este listado.*

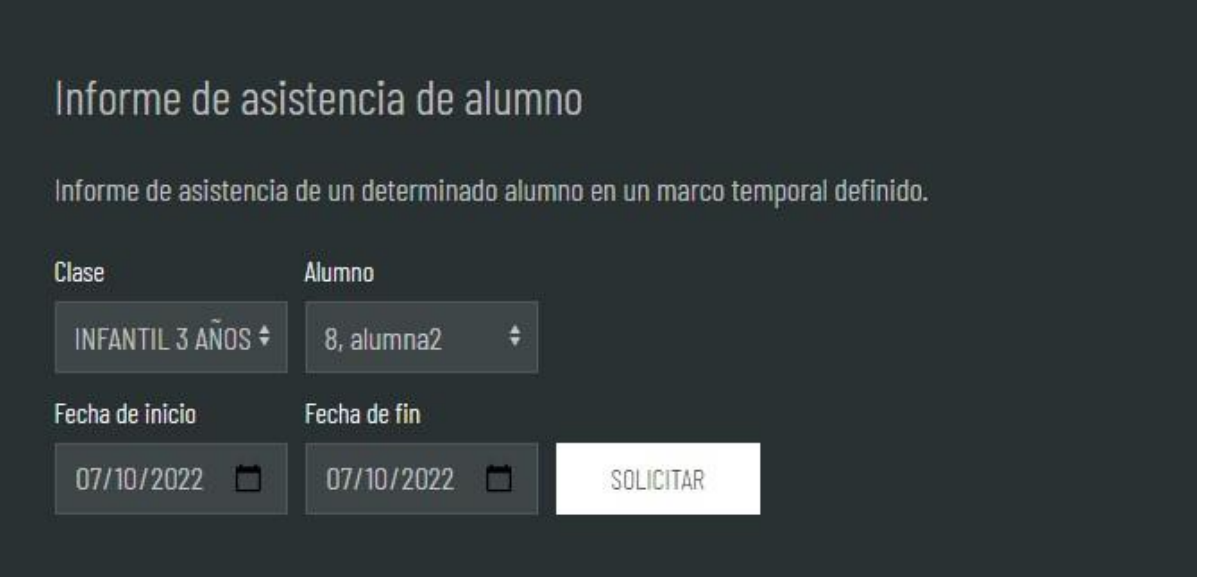

## *Listados*

## *Listado diario de cocina*

- *Listado diario de comensales para cocina*: En este listado podremos ver el número total de comensales por menús, diferenciando primaria e infantil y separando profesores de alumnos, además también muestra el total de menús por clase. *Sólo el usuario administrador podrá obtener este listado.*
- *Listado diario de totales de cocina*: En este listado podremos ver el número total de comensales por menús, diferenciando primaria e infantil y separando profesores de alumnos (*ideal para cocina*). *Sólo el usuario administrador podrá obtener este listado.*

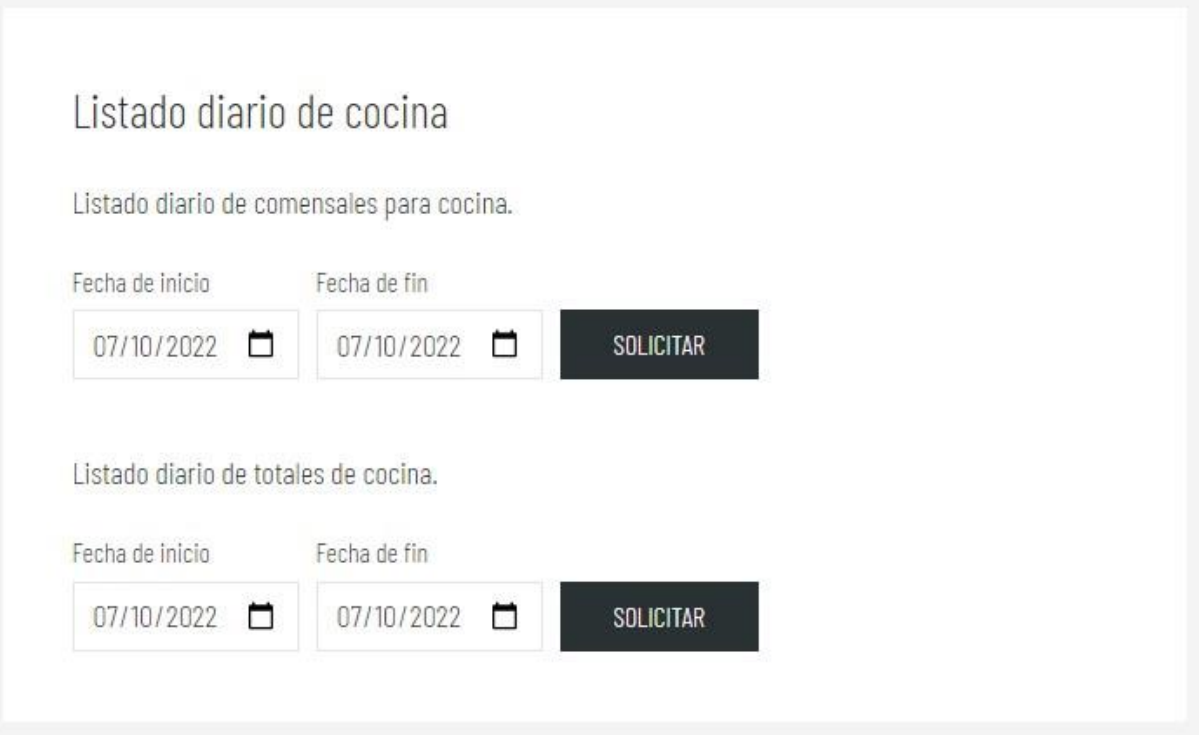

# *Listado diario de aulas (monitoras)*

- *Listado diario de aulas*: En este listado podremos ver los nombres de los alumnos que, de cada aula, asisten a comedor, y el número total de asistentes por aula. *Sólo el usuario administrador podrá obtener este listado.*

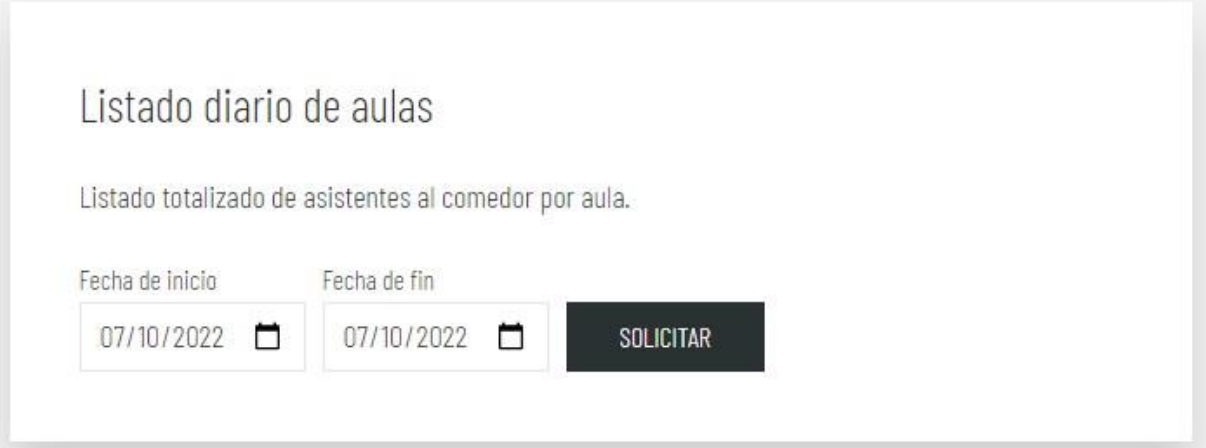

#### *Listado de profesores*

- **Listado diario de profesores.** Este informe muestra, en un marco temporal definido, el nombre de los profesores asistentes a comedor. *Sólo el usuario administrador podrá obtener este listado.*

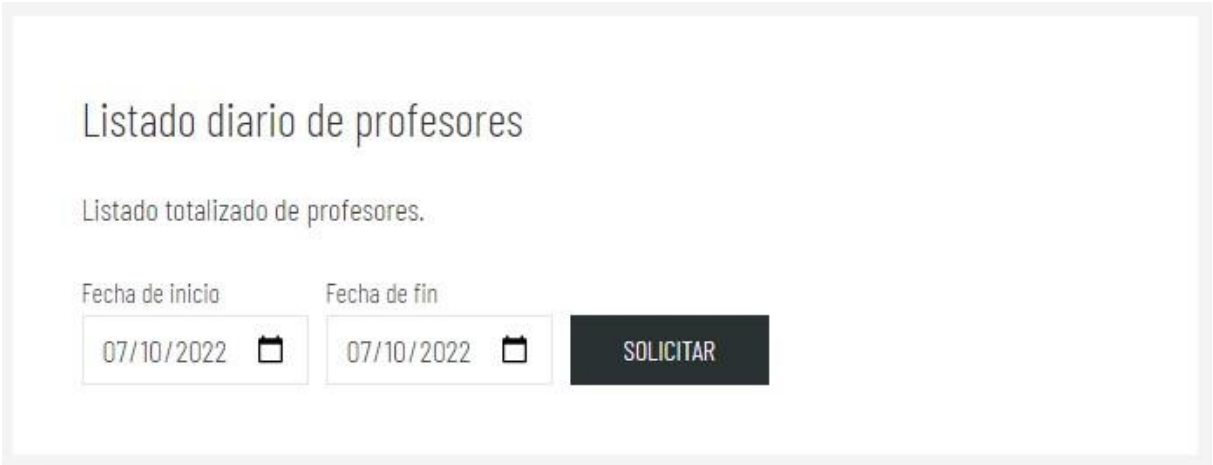

- **Listado de profesores agrupado por fecha.** Este informe muestra, en un marco temporal definido, el número total de días que un profesor ha asistido al comedor. *Sólo el usuario administrador podrá obtener este listado.*

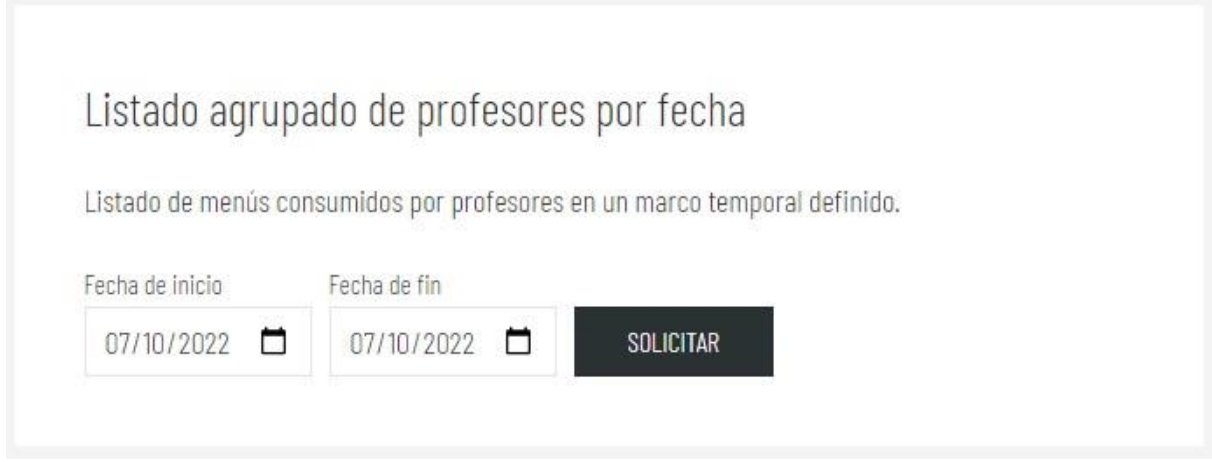

#### *Listado de menús agrupado por fechas*

- *Listado de menús agrupado por fechas*: Este informe muestra el número total de menús, en un marco temporal definido, separando profesores de alumnos y tipos de menús. *Sólo el usuario administrador podrá obtener este listado.*

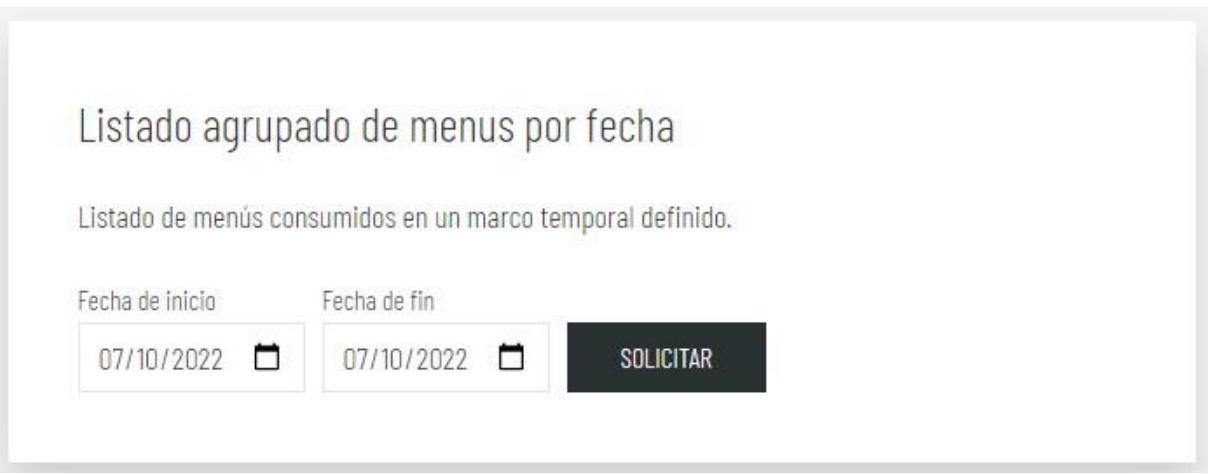

#### *Listado de alumnos*

- **Listado de alumnos por aula.** Este informe lista todos los alumnos dados de alta en la herramienta, agrupados por aulas. *Sólo el usuario administrador podrá obtener este listado.*

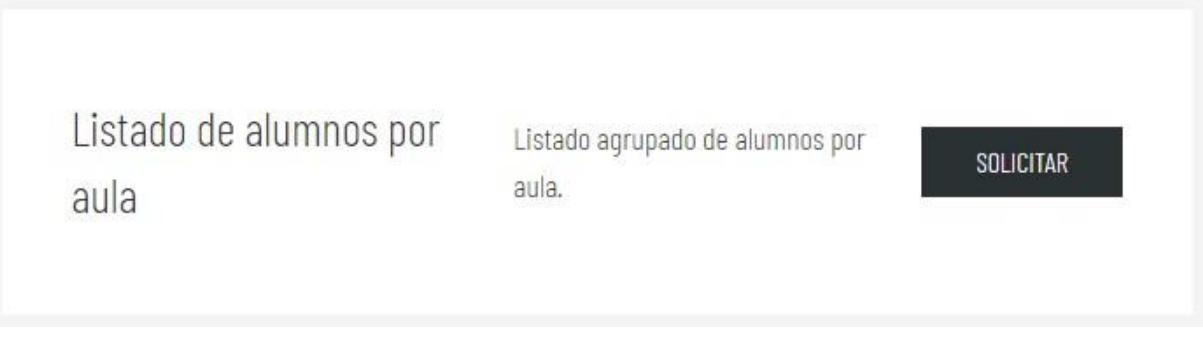

## Report de asistencia

 El report de asistencia es la funcionalidad principal de la herramienta. Relaciona la asistencia de los alumnos de una clase, en una fecha determinada. Todos los usuarios, salvo los alumnos y monitores, tienen acceso.

 Para ello primero filtramos la "*Clase*", solo para el rol de Administrador o Profesor, y seleccionamos la fecha a reportar.

 Pinchando en el botón "Seleccionar Alumnos" obtenemos el listado de alumnos activos que tenemos vinculados a esa clase.

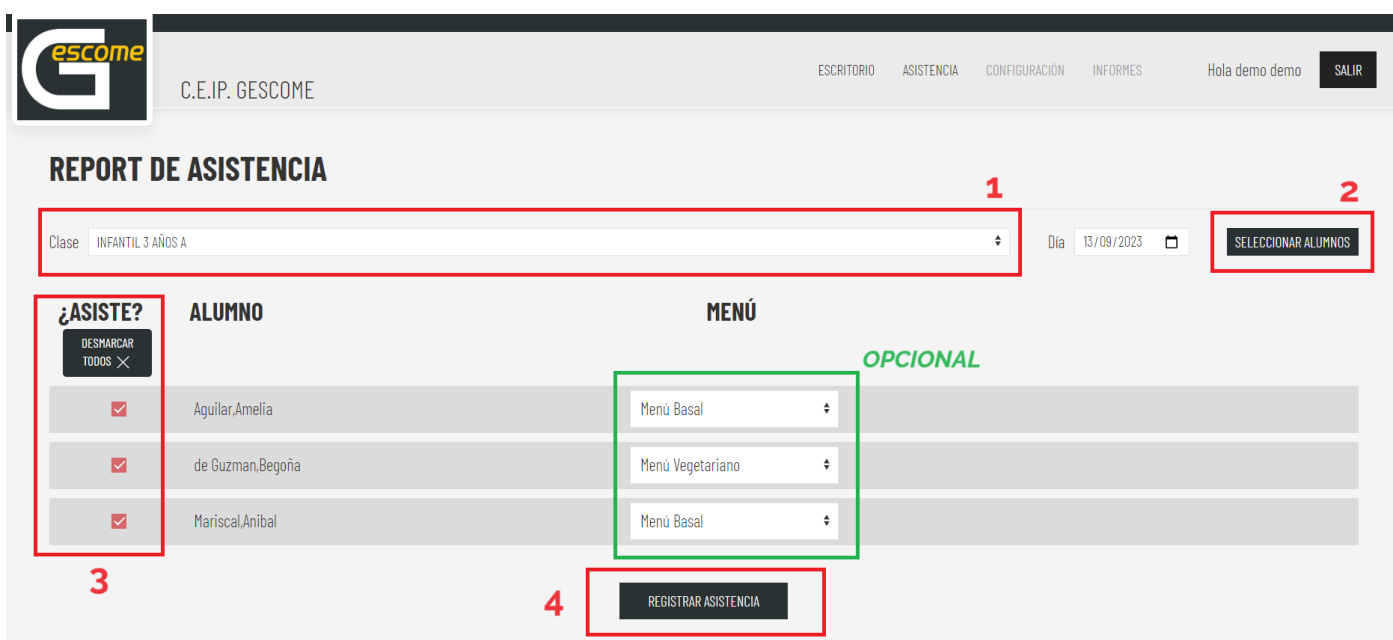

Por cada fila de cada alumno podemos determinar:

- Su asistencia ese día

 Una vez registrada la asistencia de esos alumnos para ese día, podemos cambiar la fecha para realizar otro reporte o seleccionar otra clase.

# Report de profesores

Esta funcionalidad recogerá los profesores que asistirán a comedor.

Para ello, primero debemos seleccionar la fecha a reportar.

 Pinchando en el botón "Seleccionar Profesores" obtenemos el listado de profesores. Ya solo quedará seleccionar los profesores y "Registrar Asistencia"

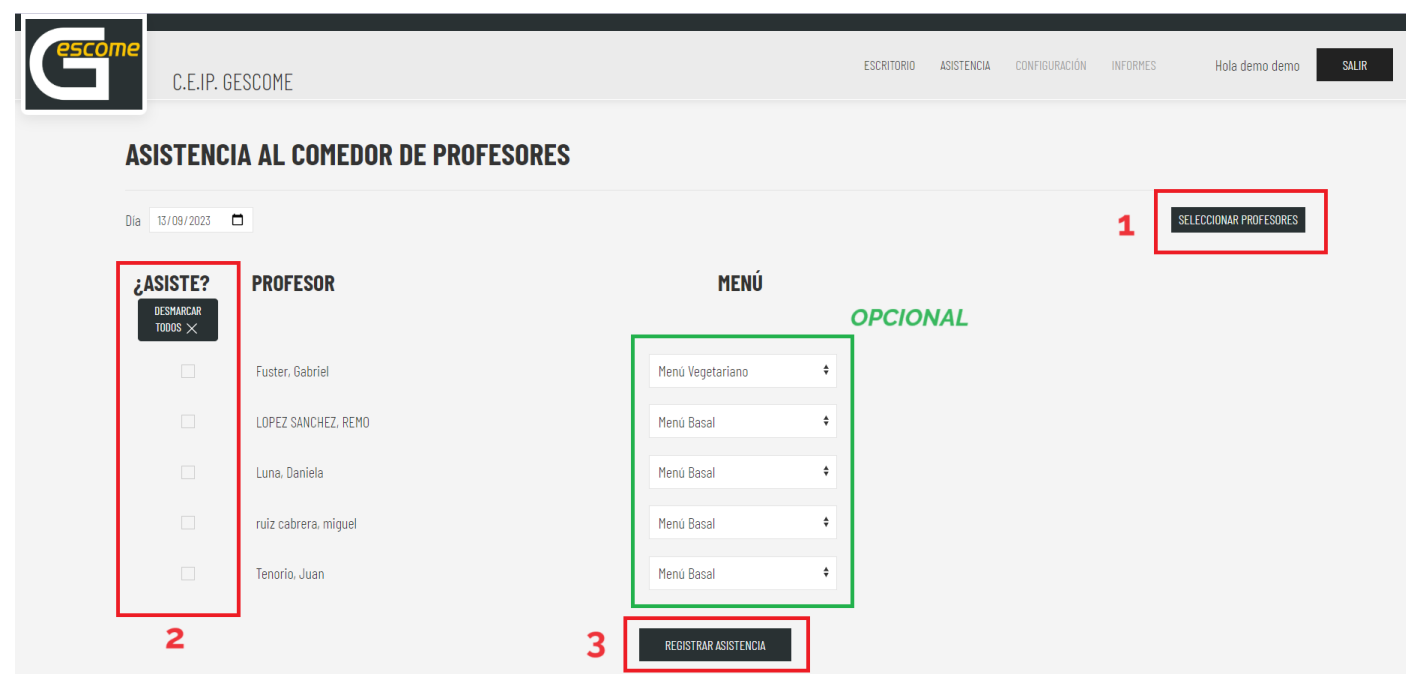

## Report de comedor

 El report de comedor es el complemento del report de asistencia, en el podremos determinar si el alumno a comido más o menos (todo, mitad, poco, nada), especificando también el plato (1º plato, 2º plato, ensalada, postre) y poder así, mantener informados a los padres. El monitor/profesor también podrá añadir un comentario, con el fin de que el padre/tutor del alumno esté lo mejor informado posible.

 Para ello primero filtramos la "*Clase*", solo para el rol de Administrador o Monitor, y seleccionamos la fecha a reportar.

 Pinchando en el botón "Seleccionar Alumnos" obtenemos el listado de alumnos que previamente fueron registrados en el *report de asistencia*. Ya solo quedará cumplimentar por parte del monitor, cada uno de los campos.

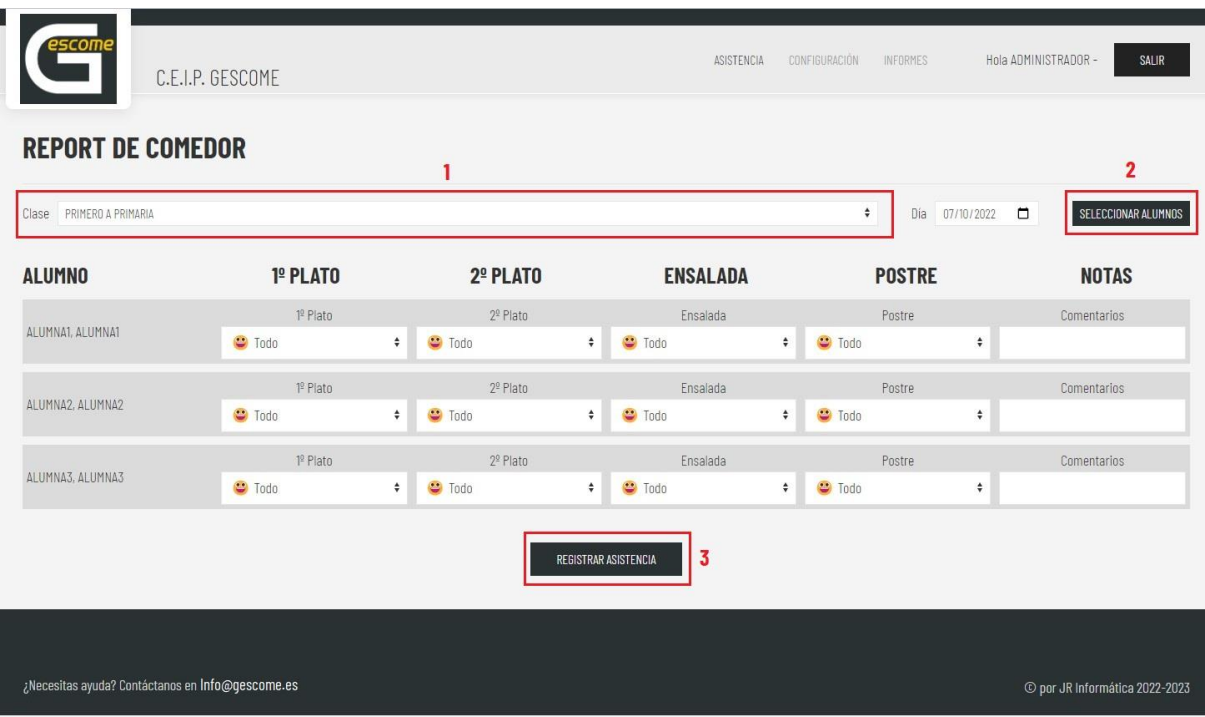

# Gestión de la información

 La herramienta, para su correcto funcionamiento, se divide en: *Asistencia, Configuración e Informes*. A su vez, la sección "Asistencia" se divide en: *Report de asistencia, Report de profesores y Report de comedor*; "Configuración" se divide en: *Alumnos, Profesores, Usuarios, Clases, Colegios (solo propietario) y Menús*.

 Cada uno de los bloques de información tiene su propia sección donde pueden darse de alta o modificarse los ítems ya insertados.

 El Administrador de un colegio es el encargado de gestionar la información de los alumnos, profesores, usuarios y clases de ese colegio. Tiene acceso pleno a la herramienta, es el único que puede gestionar todos los informes y reports.

Los profesores solo tienen acceso a la información relativa al report de asistencia.

Los monitores solo tienen acceso a la información relativa al report de comedor.

## Inicializacion de la herramienta

#### **Paso 1.- Inicializacion.**

 *\*\*Para un correcto funcionamiento de la herramienta de gestión de comedor, es imprescindible seguir, en orden, los pasos indicados a continuación:*

 La puesta en marcha de la herramienta requiere de tres pasos, por lo tanto se precisan tres archivos CSV: Clases (Grupos.csv), Profesores (personal.csv) y Alumnos (Matricula curso escolar.…cvs).

- En primer lugar, iremos a la sección Configuración – Clases y pincharemos el botón "IMPORTAR CLASES", seguidamente en "ELEGIR ARCHIVO" y una vez seleccionado el archivo "Grupos.csv", que previamente habremos descargado de la aplicación ITACA y tendremos en nuestro ordenador/tablet/movil, pinchamos en "IMPORTAR"

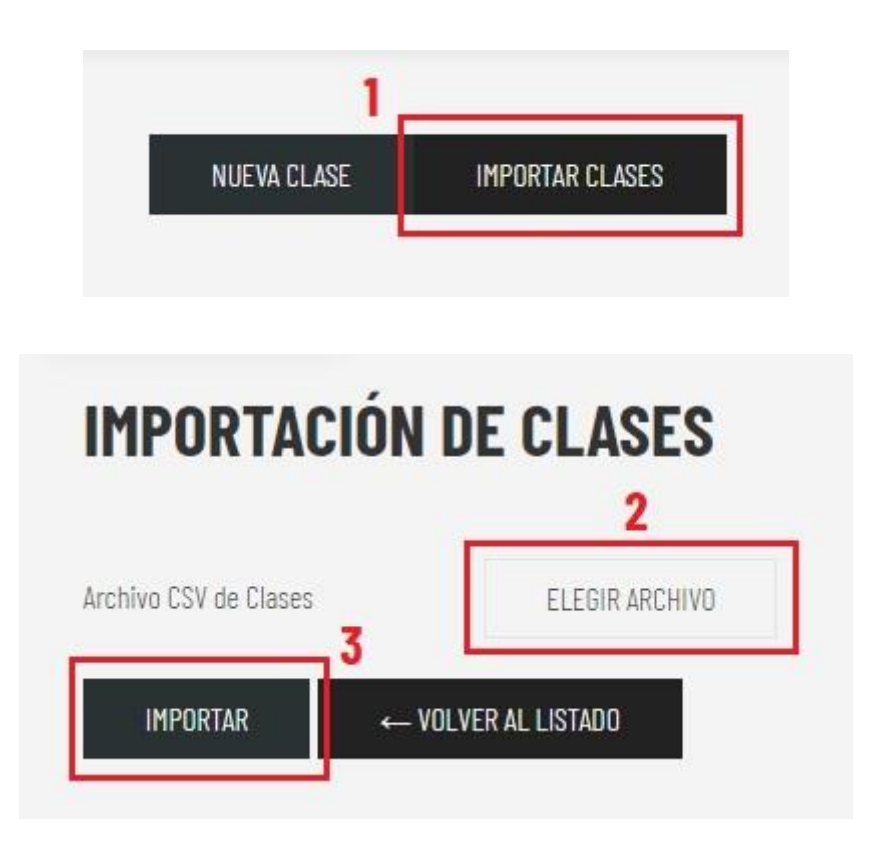

- En segundo lugar, iremos a la sección Configuración – Profesores y pincharemos el botón "IMPORTAR", seguidamente en "ELEGIR ARCHIVO" y una vez seleccionado el archivo "personal.csv", que previamente habremos descargado de la aplicación ITACA y tendremos en nuestro ordenador/tablet/movil, pinchamos en "IMPORTAR"

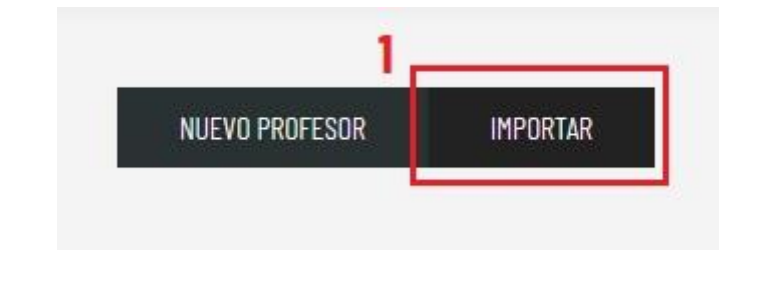

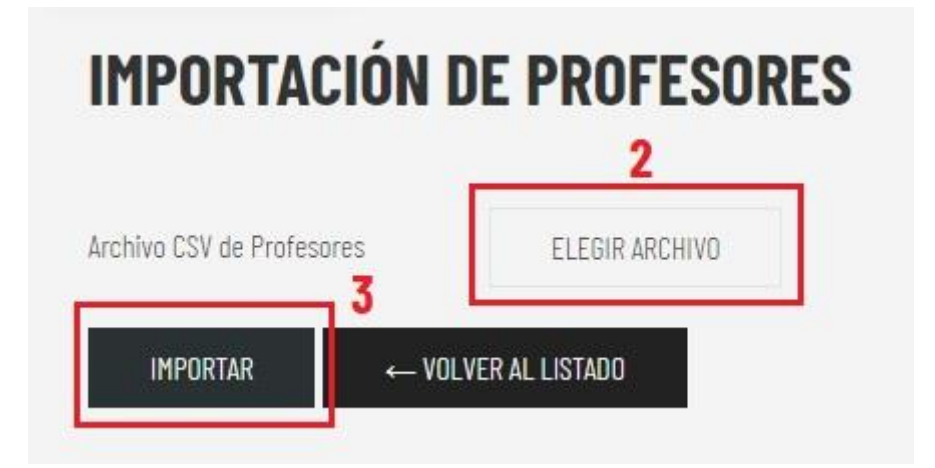

En tercer lugar, iremos a la sección Configuración - Alumnos y pincharemos el botón "IMPORTAR", seguidamente en "ELEGIR ARCHIVO" y una vez seleccionado el archivo "Matricula curso escolar.cvs", que previamente habremos descargado de la aplicación ITACA y que tendremos en nuestro ordenador/tablet/movil, pinchamos en "IMPORTAR"

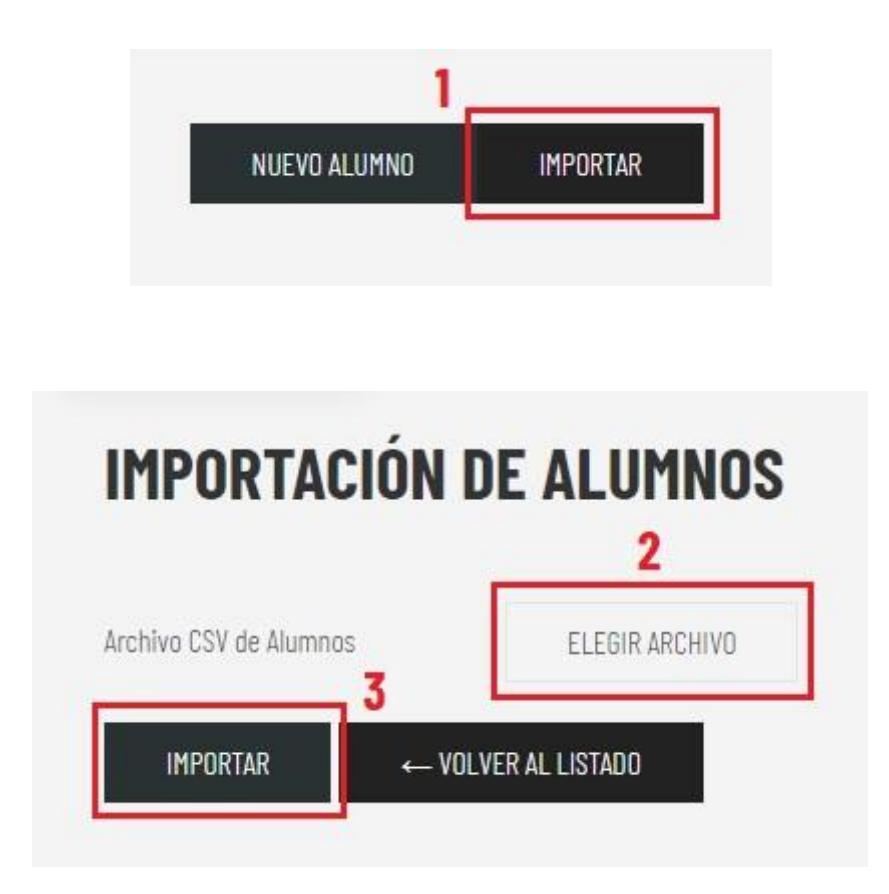

 Si has llegado a este punto sin errores, **enhorabuena** la herramienta ya está completamente operativa. Ahora tendremos todas las clases del centro dadas de alta, los profesores con sus respectivas clases asignadas automáticamente y todos los alumnos ordenados por clase.

 Ya solo nos queda seleccionar a los alumnos sus respectivos menús. La aplicación asigna el menú basal por defecto, que deberemos cambiar en aquellos niños o profesores dados de alta que así lo requieran.

*IMPORTANTE: Con cada importación de alumnos, aulas o profesores, el sistema hace un mapeo y de manera automática actualiza, da de alta o baja, a los alumnos o profesores que hayamos importado con el nuevo archivo csv. Esto es algo muy útil ya que cada año no deberemos dar de alta a profesores que se van y ni a los nuevos que vienen, ni tampoco subir de curso o dar de baja a los alumnos, ya que es la herramienta quien se encarga de ello.*

## **Acceso Padres**

El acceso a la herramienta se encuentra en<https://gescome.es/>

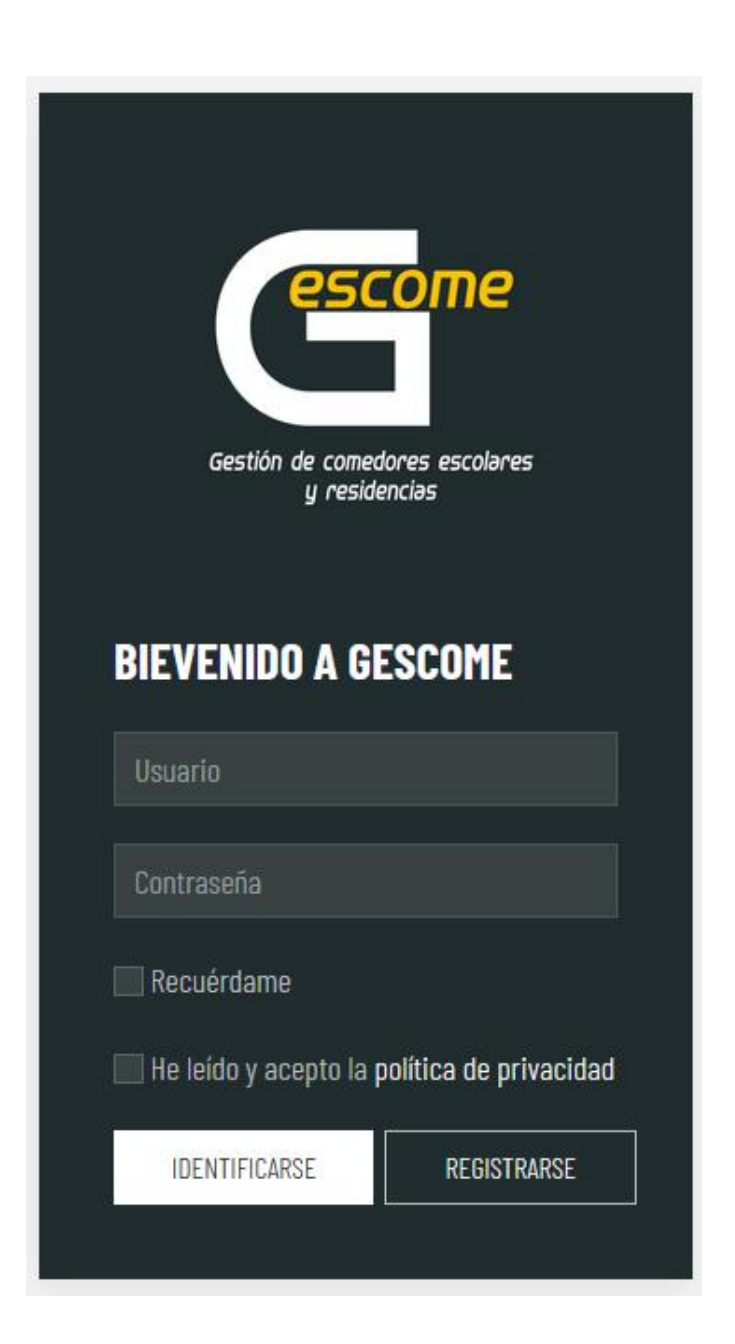

- Introducir credenciales facilitadas por el centro:

#### **Usuario**: NIA Alumno

**Contraseña**: NIA Alumno

## **Informe**

- Informe asistencia
- Menú diario

## **Menú diario**

 Pulsando el botón "DESCARGAR MENÚ" tendremos acceso al menú semanal/mensual programado por el centro.

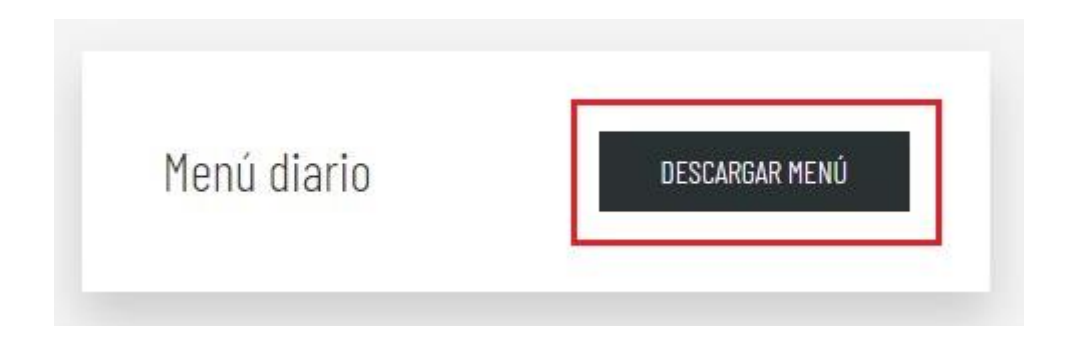

## **Informe de asistencia**

 Para visualizar el informe de comedor, el padre, madre o tutor/a legal, deberá selecciona el día que desee o un rango de fechas concreto y pulsar en "SOLICITAR". En el informe podremos visualizar que tal ha comido el alumno cada plato y también estaremos informados por el monitor, de lo ocurrido en el transcurso de la comida.

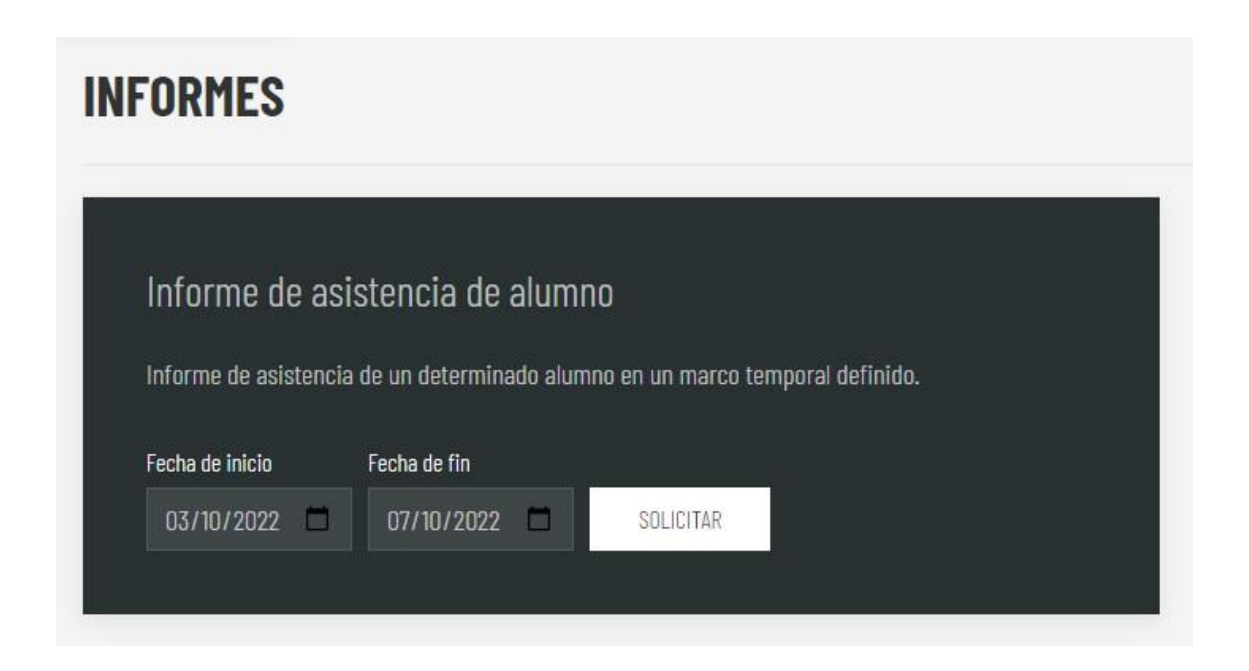

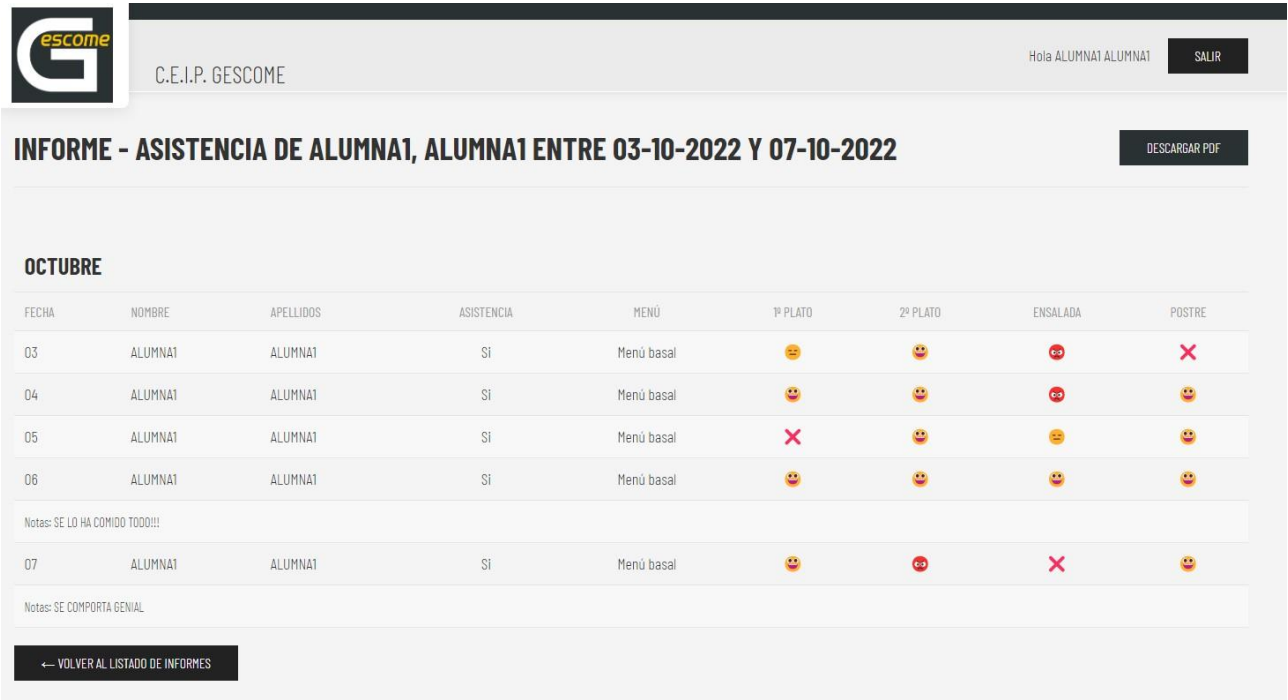

Si fuera necesario el informe se puede descargar en formato PDF, para posteriores consultas.

## *DESCARGAS:*

Tutorial programa: <https://youtu.be/UlmGOfxL7OE>

Android:<https://play.google.com/store/apps/details?id=com.app.gescome&gl=ES>

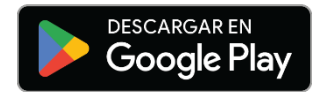

#### **Plan de precios:**

 Para determinar el precio adecuado de un producto se tienen en cuanta muchos factores, entre ellos las características del mismo y el tiempo que éstas, nos pueden ahorrar en una tarea diaria.

 Si en Gescome hubiéramos tenido solo eso en cuenta, el precio sería muy distinto, ya que el ahorro en tiempo es sustancial y podremos dedicarlo a otras labores, por esto nos es gratificante compartirlo con un mayor numero de usuarios y así contrubuir desinteresadamente, en hacer que tú jornada laboral empiece de forma distinta…

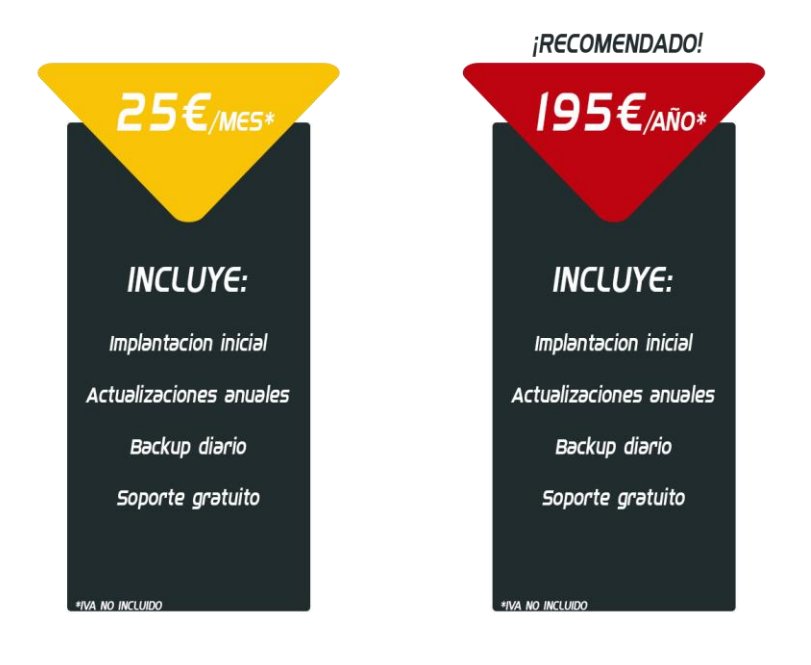

Puede probar nuestro programa en el entorno de desarrollo que hemos preparado para ti:

#### **desarrollo.gescome.es**

Usuario: demo

Contraseña: demogescome